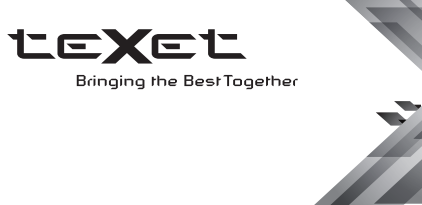

# РУКОВОДСТВО ПО ЭКСПЛУАТАЦИИ Пайдалану бойынша нұсқаулық

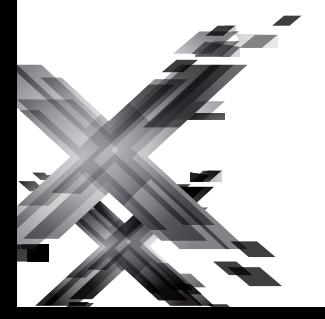

 $T-30$ МР3-плеер МР3-плеер

Благодарим за то, что вы выбрали наш плеер. Прежде чем начать эксплуатацию устройства, внимательно прочтите данное руководство, чтобы воспользоваться всеми возможностями плеера и продлить срок его службы. Сохраните это руководство, чтобы обратиться к нему, если в будущем возникнет такая необходимость. Внешний вид изображенных на рисунках в руководстве плееров может отличаться от вида существующих изделий, поскольку все иллюстрации даны на основе прототипов наших моделей.

Если вы хотите соединить этот плеер с компьютером, то сначала подключите USB-кабель к компьютеру, а затем к плееру. Если вам нужно отключить плеер от компьютера, то вначале следует отключить USBкабель от плеера. Наша компания не несет ответственности за ущерб, причиненный в результате применения плеера не по назначению.

Поскольку определенные компоненты устройства могут занять некоторую область флэш-памяти, емкость свободной памяти может оказаться меньше стандартной.

#### **ВНИМАНИЕ!**

Ни в коем случае не отключайте плеер от компьютера в процессе чтения, записи или удаления файлов. Используйте иконку **"Безопасное извлечение устройства"** на панели задач для отключения плеера. Если плеер не включается и не реагирует на заряд, перезагрузите его, нажав тонким неострым предметом кнопку в отверстии **RESET**.

# Содержание

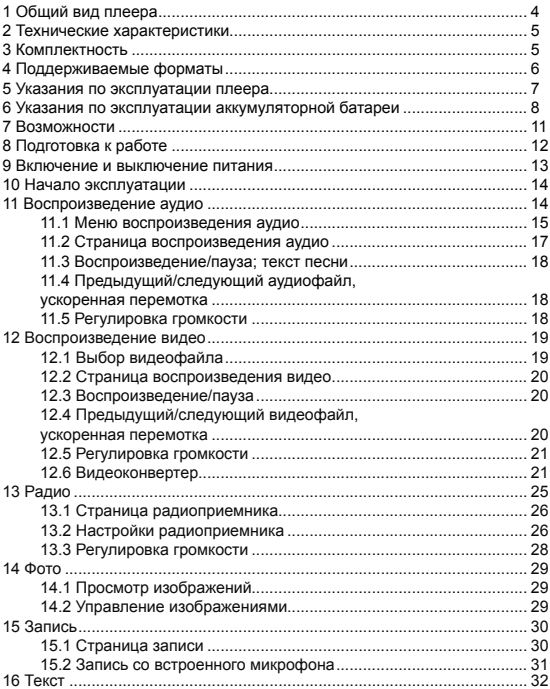

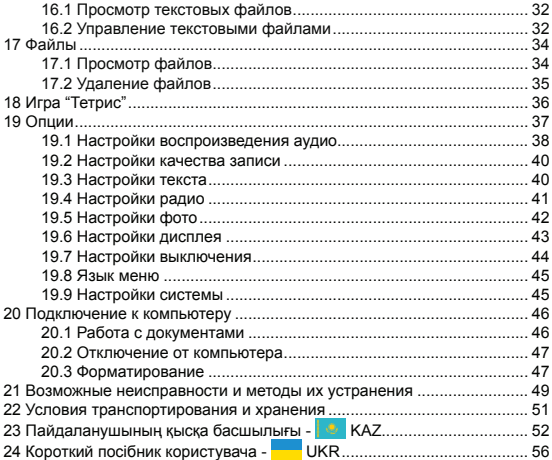

# **1 Общий вид плеера**

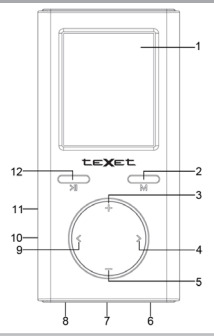

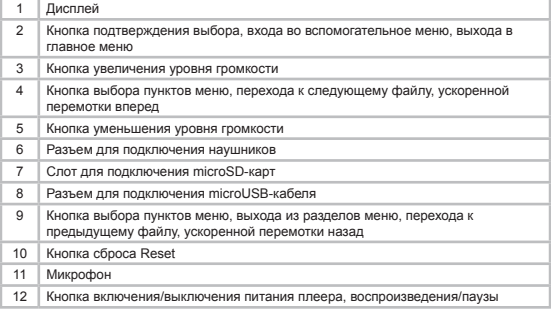

# **2 Технические характеристики**

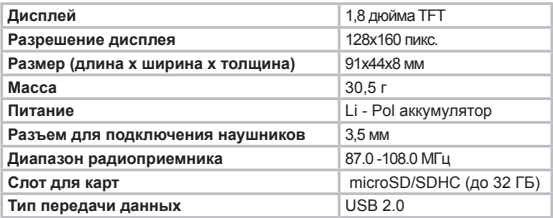

# **3 Комплектность**

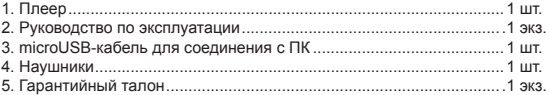

# **4 Поддерживаемые форматы**

# Форматы текста/аудио/фото:

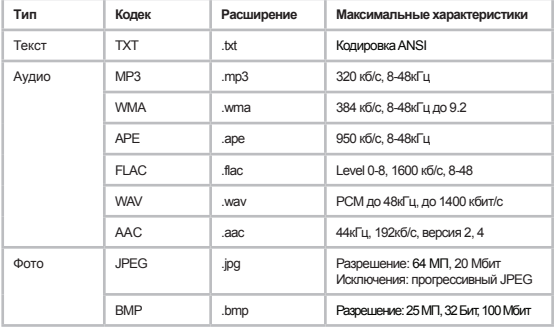

### Формат видео:

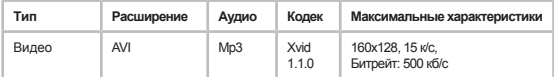

# **5 Указания по эксплуатации плеера**

Нижеследующие указания по эксплуатации предназначены для того, чтобы помочь читателю правильно использовать плеер и сохранять его в рабочем состоянии. Внимательно прочитайте этот раздел и строго следуйте приведенным в нем инструкциям.

•Плеер следует держать вдали от зон воздействия экстремальных изменений температур (выше 35° С и ниже 5° С), влаги и статического электричества.

•Не роняйте плеер на твердую поверхность, не вставляйте в него посторонние предметы, не кладите на него тяжелые предметы и не допускайте контакта плеера с химикатами. Не распыляйте на дисплей и корпус плеера моющие и чистящие средства, содержащие спирт и аммиак.

•Избегайте попадания плеера в зоны воздействия прямого света или излучающих тепло устройств; не помещайте плеер в пыльную или задымленную среду.

•Не разбирайте, не ремонтируйте плеер самостоятельно.

•Делайте копии файлов, хранящихся в памяти плеера, поскольку наша компания не несет ответственности за любые потери таких данных.

•Использование файлов в формате МР3 и WMA без предварительного разрешения правообладателей является нарушением или посягательством на их права интеллектуальной собственности.

•Не слушайте плеер при езде на велосипеде или за рулем транспортного средства.

•Длительное прослушивание плеера при повышенной громкости воспроизведения может привести к ухудшению слуха.

•В целях охраны окружающей среды просим вас утилизировать упаковочные материалы, батареи и непригодные электронные продукты отдельно.

# **6 Указания по эксплуатации аккумуляторной батареи**

Для вывода аккумуляторной батареи (далее АКБ) на максимальную рабочую мощность и емкость, при первом ее использовании необходимо 4 раза полностью ее разрядить и 4 раза полностью зарядить, то есть последовательно выполнить 4 полных цикла разряда и заряда АКБ.

Существует несколько вариантов заряда АКБ в зависимости от типа (модели) вашего Устройства.

Вариант 1: Зарядка АКБ производится от зарядного устройства (далее ЗУ) с номинальными параметрами 5 В, 0.5 А, со штыревым выходом, входящего в комплектность Устройства. Поставляемые изготовителем с Устройством ЗУ предназначены для обеспечения максимального срока эксплуатации АКБ.

Вариант 2: Зарядка АКБ производится от универсального зарядного устройства общего назначения с номинальными параметрами 5 В, 0.5 А, со штыревым выходом (далее УЗУ). УЗУ в комплектность Устройства не входит и приобретается пользователем отдельно в торговой сети.

Вариант 3: Зарядка АКБ производится от универсального зарядного устройства общего назначения с номинальными параметрами 5 В, 0.5 А, с USB-выходом (далее УЗУ). УЗУ в комплектность Устройства не входит и приобретается пользователем отдельно в торговой сети.

Вариант 4: Зарядку и подзарядку АКБ возможно также производить через USB-кабель, входящий в комплектность Устройства, подключив его к USB-разъему Устройства и USB-разъему с характеристиками 5 В, 0.5 А домашнего компьютера.

Вариант 5: Зарядку и подзарядку АКБ возможно также производить через полноразмерный USB-разъем, которым оснащено Устройство, подключив его напрямую к полноразмерному USBразъему с характеристиками 5 В, 0.5 А домашнего компьютера или к полноразмерному USB-разъему универсального зарядного устройства общего назначения с номинальными параметрами 5 В, 0.5 А (далее УЗУ). УЗУ в комплектность Устройства не входит и приобретается пользователем отдельно в торговой сети.

Время зарядки и подзарядки АКБ зависит от остаточного уровня заряда, типа и характеристик используемых АКБ, вида и характеристик применяемого зарядного устройства, температуры окружающей среды и других факторов. По достижении полного заряда АКБ заряд автоматически прекращается.

Изготовитель рекомендует использовать при первом и последующих зарядах АКБ зарядное устройство с током не менее 0,5 ампера (ЗУ), а зарядку или подзарядку АКБ от USB-порта компьютера производить только в отдельных случаях, как временный или запасной вариант. Это обусловлено тем, что время зарядки АКБ от компьютера может существенно отличаться по сравнению со временем ее зарядки от ЗУ, а степень ее зарядки - может не достигать своей полноты, а иногда даже не позволять производить ее зарядку, что может негативно сказываться на общих эксплуатационных качествах АКБ и на сроках ее службы.

Время работы устройства без подзарядки АКБ зависит от уровня ее заряда, от типа и характеристик АКБ, функций и режимов, используемых потребителем при работе устройства, температуры окружающей среды, правильности введения АКБ в эксплуатацию и других факторов.

При правильной эксплуатации АКБ и средней интенсивности ее использования, срок службы АКБ может доходить до двух и более лет и до 400 циклов разрядки, однако, надо учитывать, что со временем работоспособность АКБ постепенно естественным образом снижается, поэтому заряжается она все дольше и дольше, а время ее работы без подзарядки сокращается. Это нормально.

Заряд аккумулятора:

•Заряжайте АКБ при комнатной или близкой к ней температуре.

•При зарядке/подзарядке АКБ заряжайте ее полностью: неполная зарядка АКБ снижает ее ресурс.

•Не заряжайте полностью заряженные АКБ, так как при этом возможно снижение их емкости или их повреждение. Также не следует заряжать АКБ более 12 часов подряд.

•В процессе текущей эксплуатации рекомендуется заряжать АКБ только после появления на ЖК-дисплее Устройства индикации значка заряда АКБ с одним делением (значок ■□□), если регулярно заряжать частично разряженные АКБ, их емкость может снизиться.

•Не следует оставлять АКБ подключенной к зарядному устройству на срок более 12 часов, поскольку избыточная зарядка может сократить срок службы АКБ.

•Не пытайтесь использовать для заряда АКБ и питания устройства любой другой источник питания, кроме входящего в комплектность Устройства или рекомендованных изготовителем Устройства. Использование другого ЗУ может привести к повреждению Устройства или порче АКБ.

•Технические характеристики АКБ таковы, что сразу после покупки и после длительного хранения зарядка АКБ сразу на полную мощность невозможна.

•Если полностью заряженную АКБ не использовать в работе, она со временем разряжается. Если АКБ не использовалась в течение длительного срока, емкость ее понижается.

•Избегайте воздействия на АКБ температур ниже -10° С или выше  $+45^\circ$  C.

Меры предосторожности:

•Запрещается использовать неисправные зарядные устройства и АКБ.

•Зарядные устройства и АКБ следует использовать только по их прямому назначению.

•Запрещается разбирать, модифицировать или нагревать АКБ и ЗУ, а также вызывать короткое замыкание на их контактах.

•Не допускается отрезать, повреждать, сращивать, модифицировать кабель ЗУ или USB-кабель, а также зажимать их или ставить на них тяжелые предметы. Любые подобные действия могут вызвать короткое замыкание и привести к пожару или поражению электрическим током.

•Используйте только штатные и рекомендованные изготовителем Устройства АКБ, зарядные устройства, кабели. Использование любых других комплектующих, аксессуаров и принадлежностей, кроме входящих в комплектность Устройства или рекомендованных для данного оборудования его изготовителем, может привести к поломке Устройства, травме и представлять угрозу безопасности.

•Запрещается использовать АКБ с истекшим сроком службы (годности).

•Запрещается нагревать АКБ или бросать ее в огонь – она может взорваться.

•Запрещается использование АКБ и зарядного устройства в условиях повышенной влажности, например, в ванной комнате.

•Не допускайте падения АКБ, а также значительных механических воздействий на АКБ, которые могут привести к повреждению ее корпуса. Это может вызвать утечку электролита и привести к травмам, порче или взрыву АКБ и Устройства.

# **7 Возможности**

- Форматы воспроизведения аудио: MP3, WMA, WAV, AAC, APE, FLAC
- Поддержка ID3-тегов
- Классификация музыки
- Поддержка текста песни (LRC)
- Плей-лист
- 7 настроек эквалайзера (пользовательский эквалайзер)
- Диктофон (запись в формате WAV)
- Радиоприемник
- Воспроизведение видео в формате AVI (XviD)
- Просмотр электронных книг в формате TXT
- Сохранение закладок в тексте
- Просмотр фото в форматах: JPG, BMP
- Слайд-шоу
- Игра
- Автовыключение

# **8 Подготовка к работе**

Перед первым использованием полностью зарядите аккумуляторную батарею.

### **ВНИМАНИЕ!**

Перед началом использования плеера внимательно ознакомьтесь с правилами эксплуатации аккумуляторной батареи (см. п. 6).

По достижении полного заряда аккумуляторной батареи зарядка автоматически прекращается.

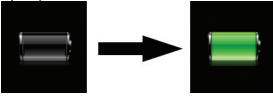

### **ВНИМАНИЕ!**

Избегайте попадания посторонних предметов в разъемы плеера.

Для просмотра файлов с карты памяти поместите ее до упора в соответствующий разъем в корпусе плеера, как показано на рисунке.

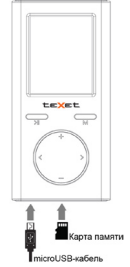

Плеер поддерживает формат карт памяти - Secure Digital Card (microSD/SDHC).

Для извлечения карты памяти слегка надавите на нее, карта легко выйдет из слота.

Для подключения плеера к персональному компьютеру (далее ПК) используйте стандартный microUSB-кабель (входит в комплект поставки). Подключите его сначала к ПК, а затем к плееру.

Для извлечения microUSB-кабеля аккуратно потяните его на себя, кабель легко отсоединится от плеера.

# **9 Включение и выключение питания**

Для включения питания плеера нажмите и несколько секунд удерживайте кнопку >I до включения плеера.

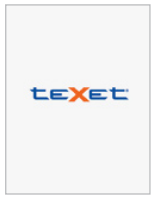

Для выключения питания плеера нажмите и удерживайте кнопку  $\sum$ плеер выключится.

Если устройство не используется в течение 10 минут, то питание выключится автоматически. Установить время автоматического отключения питания при активном использовании плеера можно в пункте меню **"Опции" - "Выключение"** (см. п. 19.7).

# **10 Начало эксплуатации**

Кнопки  $\langle \rangle$  служат для выбора пунктов меню: Музыка, Видео, Радио, Фото, Запись, Текст, Файлы, Игра, Опции.

Для входа в соответствующий раздел меню нажмите кнопку **М**.

Для выхода из разделов меню нажмите кнопку $\leq$ .

Для выхода в главное меню нажмите и удерживайте кнопку **М**.

Для включения/выключения блокировки клавиатуры плеера одновременно нажмите и удерживайте несколько секунд кнопки >II и M.

# **11 Воспроизведение аудио**

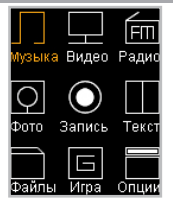

В этом режиме вы можете воспроизводить музыкальные файлы в форматах MP3, WMA, WAV, AAC, APE, FLAC и записи с микрофона в формате WAV. Нажмите и удерживайте кнопку **М** для выхода в главное меню. При помощи кнопок  $\Longleftrightarrow$  выберите пункт меню "Музыка", для подтверждения выбора нажмите кнопку **М**. Вы перейдете в меню раздела **"Музыка"**.

# **11.1 Меню воспроизведения аудио**

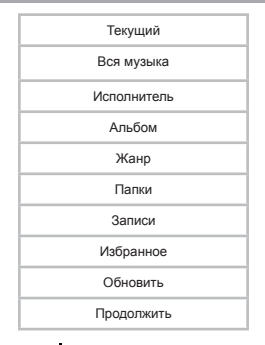

При помощи кнопок  $+$  выберите нужный пункт меню и нажмите кнопку **М**. Для выхода из папок и разделов меню нажмите кнопку .

Для возврата в режим воспроизведения текущего аудиофайла выберите пункт **"Текущий"** и нажмите кнопку **М**.

Для просмотра списка всех музыкальных композиций, хранящихся в памяти плеера, выберите пункт **"Вся музыка"** и нажмите кнопку **М**.

Для просмотра списка всех музыкальных композиций, рассортированных по исполнителям, выберите пункт **"Исполнитель"** и нажмите кнопку **М**.

Для просмотра списка музыкальных композиций, рассортированных по альбомам, выберите пункт **"Альбом"** и нажмите кнопку **М**.

Для просмотра списка музыкальных композиций, рассортированных по музыкальным жанрам, выберите пункт **"Жанр"** и нажмите кнопку **М**.

Для просмотра списка всех аудиофайлов и папок, хранящихся в памяти плеера и на подключенной карте памяти, выберите пункт **"Папки"** и нажмите кнопку **М**.

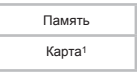

Выберите необходимый источник файлов и нажмите кнопку **М**.

Для просмотра списка и воспроизведения записей, сделанных со встроенного микрофона, выберите пункт **"Записи"** и нажмите кнопку **М**.

Для просмотра списка избранных музыкальных композиций, выберите пункт **"Избранное"** и нажмите кнопку **М**. Для внесения музыкальной композиции в список избранных файлов выберите ее в списке **"Исполнитель"/"Альбом"/"Жанр"**, нажмите и удерживайте кнопку  $\geq$ .

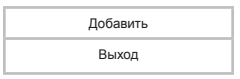

Для подтверждения кнопками / выберите **"Добавить"** и нажмите кнопку **М**. Для отмены кнопками  $\rightarrow$  выберите "Выход" и нажмите кнопку **М**.

Для удаления музыкальной композиции из списка избранных файлов в пункте **"Избранное"** выберите ее в списке файлов, нажмите и удерживайте кнопку .

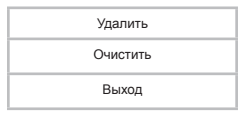

Для подтверждения удаления кнопками / выберите **"Удалить"**

 <sup>-</sup> Пункт **"Карта"** доступен только, если к плееру подключена карта microSD.

и нажмите кнопку **М**. Для удаления всех файлов из списка **"Избранное"**  выберите **"Очистить"** и нажмите кнопку **М**. Для отмены удаления файлов выберите **"Выход"** и нажмите кнопку **М**.

Для обновления списка аудиофайлов, после удаления или загрузки новых файлов, выберите пункт **"Обновить"** и нажмите кнопку **М**.

Для продолжения воспроизведения музыкальной композиции, на которой было выключено питание плеера, выберите пункт **"Продолжить"** и нажмите кнопку **М**.

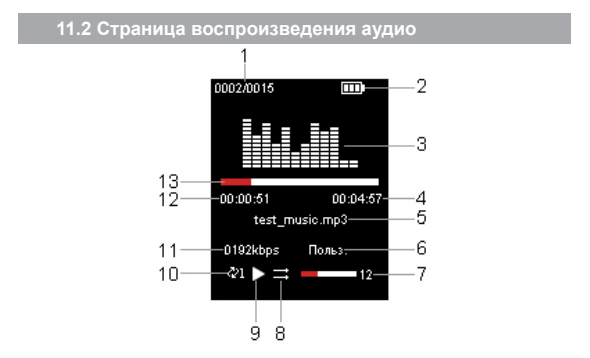

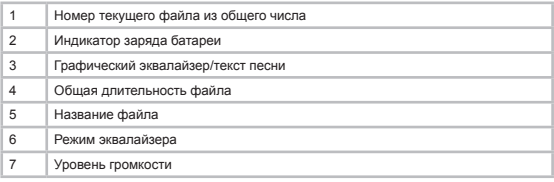

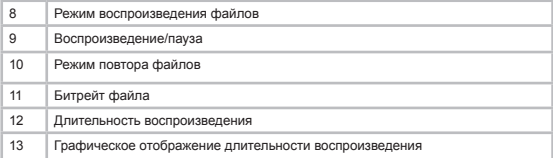

# **11.3 Воспроизведение/пауза; текст песни**

Для паузы или возобновления воспроизведения файла используйте кнопку >II.

Для выхода из режима воспроизведения аудио нажмите и несколько секунд удерживайте кнопку **М**.

Плеер имеет функцию **"Текст песни"**, то есть возможность одновременного воспроизведения музыкальных и текстовых файлов (формат LRC). Для активации этой функции необходимо, чтобы музыкальная композиция и текстовый файл имели одинаковые имена и были сохранены в одной папке. Текстовый файл должен быть записан с использованием специальной кодировки и сохранен в формате \*.LRC.

Отображение текста песни начнется автоматически.

# **11.4 Предыдущий/следующий аудиофайл, ускоренная перемотка**

Для перехода к следующему аудиофайлу во время воспроизведения или паузы нажмите кнопку  $\geq$  Для перехода к предыдущему аудиофайлу нажмите кнопк $<$ 

Для ускоренной перемотки вперед во время воспроизведения или паузы нажмите и удерживайте кнопку >. Для ускоренной перемотки назад нажмите и удерживайте кнопку $\leq$ .

# **11.5 Регулировка громкости**

Во время воспроизведения аудиофайла при помощи кнопок  $+$ установите необходимый уровень громкости.

# **12 Воспроизведение видео**

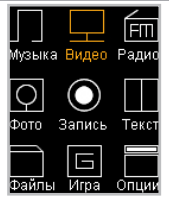

В этом режиме вы можете воспроизводить видеофайлы в формате AVI (XviD). Нажмите и удерживайте кнопку **М** для выхода в главное меню. При помощи кнопок </> выберите пункт меню "Видео", для подтверждения выбора нажмите кнопку **М**. Вы перейдете на страницу просмотра списка папок и видеофайлов, хранящихся в памяти плеера или на подключенной карте памяти.

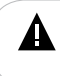

### **ВНИМАНИЕ!**

Перед просмотром видеофайлов необходимо произвести их конвертацию при помощи видеоконвертера teXet. Процесс конвертации видеофайлов подробно описан в п.12.6.

# **12.1 Выбор видеофайла**

Память

Карта<sup>2</sup>

Выберите необходимый источник файлов и нажмите кнопку **М**.

Для входа в папку с файлами или начала воспроизведения файла при помощи кнопок  $\bigstar$  выберите папку или файл и нажмите кнопку **М**.

Для выхода из папок нажмите кнопку  $\leq$ 

 <sup>-</sup> Пункт **"Карта"** доступен только, если к плееру подключена карта microSD.

### **12.2 Страница воспроизведения видео**

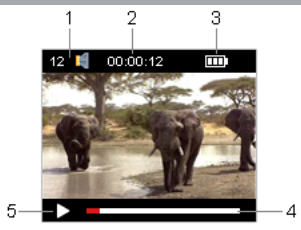

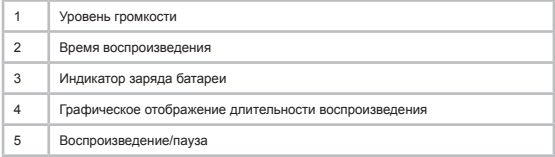

# **12.3 Воспроизведение/пауза**

Для паузы/возобновления воспроизведения файла используйте кнопку  $>$ 

# **12.4 Предыдущий/следующий видеофайл, ускоренная перемотка**

Для перехода к следующему видеофайлу нажмите кнопку >. Для перехода к предыдущему видеофайлу нажмите кнопку $\leq$ .

Для перемотки вперед во время воспроизведения нажмите и удерживайте кнопку  $\geq$ . Для перемотки назад нажмите и удерживайте  $k$ нопку  $\lt$ .

# **12.5 Регулировка громкости**

На странице воспроизведения видео при помощи кнопок  $+$ установите необходимый уровень громкости.

# **12.6 Видеоконвертер**

"Конвертер видео teXet" - это мощная и легкая в использовании программа для конвертирования видеофайлов.

Для воспроизведения видеофайлов на плеере их необходимо конвертировать при помощи данного видеоконвертера.

Конвертер видео сохранен в памяти вашего плеера. Также скачать программу можно на сайте нашей компании **www.teXet.ru** в разделе **"Поддержка"- "Центр загрузки"**.

### **Установка конвертера:**

**1.** После загрузки архива необходимо извлечь файлы с помощью архиватора, например, WinRAR.

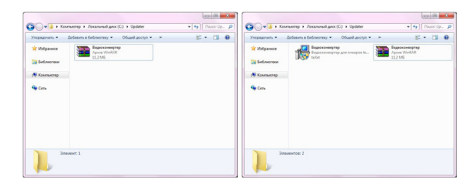

2. Запустите файл **Видеоконвертер.exe**. Нажмите **"Далее"**. Выберите папку для сохранения конвертера, нажмите **"Далее"** еще три раза, а затем нажмите **"Установить"** для начала процесса установки.

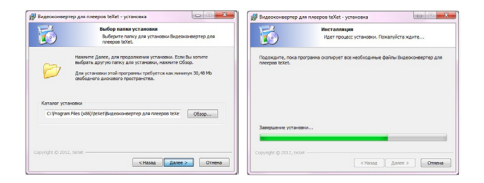

**3.** Установка конвертера завершена, нажмите кнопку **"Готово"**.

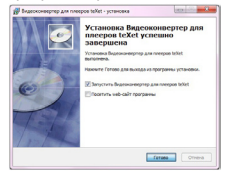

**Конвертации подлежат следующие форматы видео:**

AVI, MPG, RM/RMVB, WMV, 3GP, DAT, VOB.

### **Системные требования :**

Windows XP\7. Media Player 9.0 или выше. DirectX 9.0 или выше. Пакет кодеков

**Интерфейс программы:**

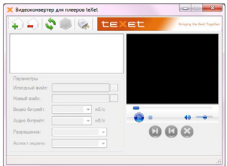

### **Конвертирование видеофайлов:**

### **1. Выбор файла для конвертации**

Нажмите кнопку **"Добавить видеофайл"** и выберите файл для конвертации. В строке **"Исходный файл"** появится путь к выбранному файлу. Если вы хотите проконвертировать несколько файлов, повторите данную операцию. В окне конвертера отображаются названия всех файлов, выбранных для конвертации.

Для удаления файла из списка файлов для конвертации выделите

его в списке и нажмите кнопку **"Удалить видеофайл"**.

### **2. Сохранение файла после конвертации**

В строке **"Новый файл"** автоматически прописывается путь и имя для сохранения файла после конвертации. Для выбора другой папки или имени для сохранения файла после конвертации нажмите кнопку

**"Новый файл"**. Укажите новый путь и новое имя файла. Повторите данную операцию для всех конвертируемых файлов.

### **3. Настройка параметров конвертации**

Для настройки качества аудио и размера конвертируемого видеофайла установите необходимые значения в полях **"Видео битрейт"**, **"Аудио битрейт"**, **"Разрешение"**, **"Аспект экрана"**.

### **4. Выбор фрагмента видеофайла для конвертации**

Нажмите кнопку для начала воспроизведения выбранного видеофайла. Нажмите кнопку **для выбора начала фрагмента для** конвертации, для выбора окончания фрагмента нажмите кнопку **...** 

#### Начало фрагмента Окончание фрагмента

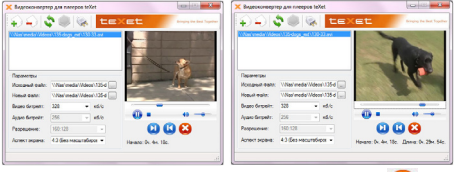

Для сброса выбранного фрагмента нажмите кнопку .

### **5. Конвертация**

Для начала процесса конвертации файлов нажмите кнопку **"Сконвертировать выбранные файлы"**. В нижней части окна конвертера будет отображаться процесс конвертации всех выбранных файлов.

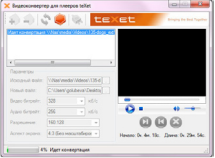

Для отмены конвертации файлов нажмите кнопку **"Остановить конвертацию"**.

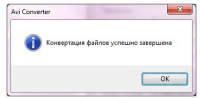

Нажмите кнопку **"Ок"**. Конвертация завершена.

Для выхода из программы используйте кнопку **"Выход из программы"**.

# **13 Радио**

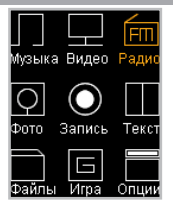

Нажмите и удерживайте кнопку **М** для выхода в главное меню. При помощи кнопок  $\Longleftrightarrow$  выберите пункт меню "Радио", для подтверждения выбора нажмите кнопку **М**. Вы перейдете на страницу радиоприемника.

#### **ВНИМАНИЕ!**

В режиме **"Радио"** не отключайте наушники, так как они используются в качестве антенны.

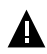

#### **ВНИМАНИЕ!**

Для улучшения качества радиосигнала во время автоматического поиска и трансляции радиосигнала отключайте подсветку дисплея. Настроить время автоматического отключения подсветки дисплея можно в пункте главного меню **"Опции"** - **"Дисплей"** - **"Подсветка"**.

# **13.1 Страница радиоприемника**

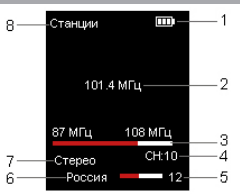

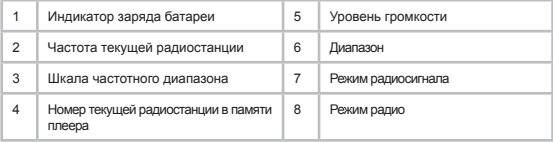

# **13.2 Настройки радиоприемника**

 На первой странице радиоприемника нажмите кнопку **М** для входа в меню дополнительных настроек.

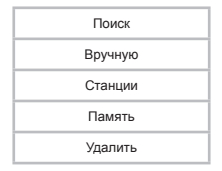

При помощи кнопок  $\pm$ / выберите необходимый пункт меню.

Для автоматического поиска радиостанций выберите **"Поиск"** и нажмите кнопку **М**. Плеер начнет поиск и автоматическое сохранение радиостанций по всему частотному диапазону.

После завершения автопоиска используйте кнопки  $\langle \rangle$  для перехода к предыдущей или следующей станции. При выполнении автопоиска все сохраненные ранее настройки радиостанций будут удалены.

Для поиска радиостанций вручную выберите **"Вручную"** и нажмите кнопку **М**. Коротким нажатием кнопок  $\lt$  выберите необходимую частоту или нажмите и несколько секунд удерживайте кнопки  $\Longleftrightarrow$  для автоматического поиска ближайшей радиостанции.

Для переключения между сохраненными в памяти радиостанциями во вспомогательном меню выберите **"Станции"** и нажмите кнопку **М**. Теперь переключение радиостанций можно осуществлять при помощи кнопок  $\Longleftrightarrow$ .

Для сохранения текущей радиостанции в память плеера нажмите кнопку **М** и во вспомогательном меню выберите **"Память"**.

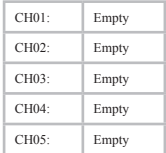

Свободные строки памяти содержат надпись **"Empty"**. При помощи кнопок / выберите свободную строку и нажмите кнопку **M**.

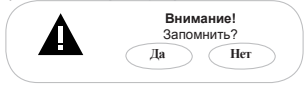

Выберите **"Да"** и нажмите кнопку **М**. Радиостанция сохранена.

Для удаления настройки радиостанции из памяти плеера выберите **"Удалить"** и нажмите кнопку **M**. При помощи кнопок / выберите из списка радиостанцию, которую необходимо удалить,

#### и нажмите кнопку **M**.

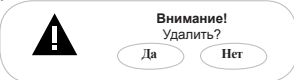

Выберите **"Да"** и нажмите кнопку **М**. Радиостанция удалена.

Для выхода из пунктов вспомогательного меню используйте кнопку  $\leq$ .

Задать дополнительные настройки работы радиоприемника можно в пункте главного меню **"Опции"-"Радио"**.

# **13.3 Регулировка громкости**

На странице радиоприемника при помощи кнопок  $+$ / $-$  установите необходимый уровень громкости.

# **14 Фото**

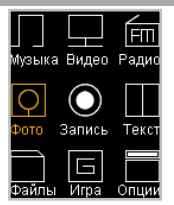

В этом режиме вы можете просматривать изображения в форматах JPG, BMP. Нажмите и удерживайте кнопку **М** для выхода в главное меню. При помощи кнопок / выберите пункт меню **"Фото"**, для подтверждения выбора нажмите кнопку **М**. Вы перейдете на страницу просмотра списка папок и изображений, хранящихся в памяти плеера или на подключенной карте памяти.

# **14.1 Просмотр изображений**

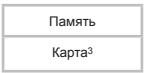

Выберите необходимый источник<sup>3</sup> файлов и нажмите кнопку **М**.

Для входа в папку с файлами или начала просмотра изображений нажмите кнопку **М**. Для выхода из папок нажмите кнопку .

# **14.2 Управление изображениями**

Для перехода к предыдущему/следующему изображению используйте кнопки  $\leq$ .

Для начала/приостановки автоматического просмотра изображений в режиме слайд-шоу используйте кнопку >. Задать скорость перехода к следующему изображению можно в пункте главного меню **"Опции"- "Фото"- "Слайд-шоу"**.

<sup>3</sup> - Пункт **"Карта"** доступен только, если к плееру подключена карта microSD.

# **15 Запись**

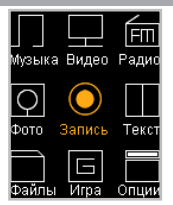

В этом режиме, используя встроенный микрофон, вы можете записывать звуковые файлы в формате WAV. Нажмите и удерживайте кнопку **М** для выхода в главное меню. При помощи кнопок  $\ll$  выберите пункт меню **"Запись"**, для подтверждения выбора нажмите кнопку **М**. Вы перейдете на первую страницу режима записи.

# **15.1 Страница записи**

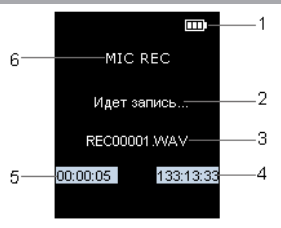

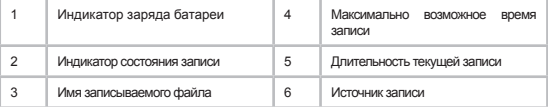

# **15.2 Запись со встроенного микрофона**

Всем файлам, записываемым со встроенного микрофона, автоматически присваивается имя **REC\*\*\*\*\*.wav** и записи сохраняются в папку **"RECORD"**.

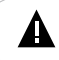

### **ВНИМАНИЕ!**

Для улучшения качества записи не забывайте направлять встроенный микрофон в сторону источника звука.

Для начала/приостановки записи нажмите кнопку >II.

Нажмите кнопку **М** для окончания и сохранения записи в памяти плеера.

Прослушать и удалить созданные записи можно в разделе главного меню **"Файлы"** или **"Музыка"**.

Задать дополнительные настройки записи файлов можно в пункте главного меню **"Опции"-"Запись"**.

# **16 Текст**

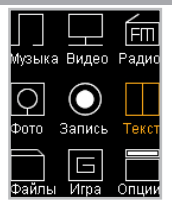

В этом режиме вы можете просматривать текстовые файлы в формате ТХТ. Нажмите и удерживайте кнопку **М** для выхода в главное меню. При помощи кнопок / выберите пункт меню **"Текст"**, для подтверждения выбора нажмите кнопку **М**. Вы перейдете на страницу просмотра списка папок и текстовых файлов, хранящихся в памяти плеера или на подключенной карте памяти.

# **16.1 Просмотр текстовых файлов**

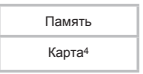

Выберите необходимый источник<sup>4</sup> файлов и нажмите кнопку **М**.

Для входа в папку с файлами или начала просмотра текстового файла нажмите кнопку **М**.

Для выхода из папок нажмите кнопку  $\leq$ .

# **16.2 Управление текстовыми файлами**

Для перехода к предыдущей/следующей текстовой странице используйте кнопки  $\leq$ .

<sup>32</sup> - Пункт **"Карта"** доступен только, если к плееру подключена карта microSD.

Для начала/приостановки автоматического просмотра текстового файла используйте кнопку >. Задать скорость перехода к следующей текстовой странице можно в пункте главного меню **"Опции"-"Текст"- "Авто"**.

Для создания в тексте закладки выберите нужную страницу, нажмите и несколько секунд удерживайте кнопку  $\pm$ .

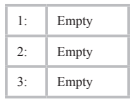

Свободные строки памяти содержат надпись **"Empty"**. При помощи кнопок  $\pm$  выберите номер строки, под которым необходимо сохранить закладку, и нажмите кнопку **М**. Закладка сохранена.

Для перехода к фрагменту текстового файла по сохраненной закладке нажмите и несколько секунд удерживайте кнопку ...

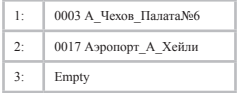

При помощи кнопок  $+$  выберите номер строки необходимой закладки и нажмите кнопку **М**.

Для выхода из режима просмотра текстового файла нажмите кнопку **М**.

# **17 Файлы**

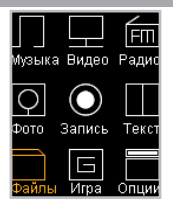

В этом режиме вы можете просматривать полный список файлов и папок, хранящихся в памяти плеера или на подключенной карте памяти. Нажмите и удерживайте кнопку **М** для выхода в главное меню. При помощи кнопок / выберите пункт меню **"Файлы"**, для подтверждения выбора нажмите кнопку **М.**

# **17.1 Просмотр файлов** Память Карта<sup>5</sup>

Выберите необходимый источник<sup>5</sup> файлов и нажмите кнопку **М**. Вы перейдете на страницу просмотра файлов. На странице просмотра файлов отображается полный список файлов и папок, хранящихся в памяти выбранного источника.

Для входа в папку выберите ее в списке и нажмите кнопку **М**.

Для просмотра файла выберите его в списке и нажмите кнопку **М**.

Управление воспроизведением файлов аналогично управлению файлами в соответствующих разделах.

Для выхода из режима просмотра нажмите кнопку **М** еще раз.

Для выхода из папок нажмите кнопку  $\leq$ 

34 - Пункт **"Карта"** доступен только, если к плееру подключена карта microSD.

# **17.2 Удаление файлов**

Для удаления файла выберите его в списке файлов. Нажмите и секунду удерживайте кнопку >

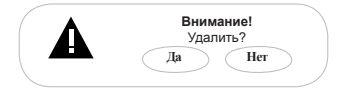

Для подтверждения удаления выберите **"Да"** и нажмите кнопку **М**.

# **18 Игра "Тетрис"**

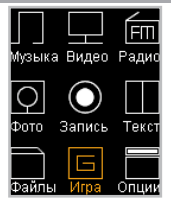

В этом режиме вы можете играть в **"Тетрис"**. Нажмите и удерживайте кнопку **М** для выхода в главное меню. При помощи кнопок  $\langle \rangle$  выберите пункт меню **"Игра"**, для подтверждения выбора нажмите кнопку **М**. Вы перейдете в режим игры.

Управление:

- $K$ нопка  $\geq$  начало игры/пауза/продолжение игры.
- $K$ нопка $\leq$  перемещение фигуры влево.
- Кнопка > перемещение фигуры вправо.
- Кнопка ускоренное падение фигуры.
- Кнопка поворот фигуры.
- Кнопка **М** (удержание) выход из игры в главное меню.

# **19 Опции**

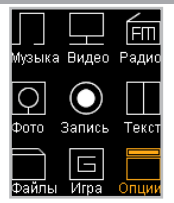

В этом режиме вы можете задавать дополнительные настройки работы плеера. Нажмите и удерживайте кнопку **М** для выхода в главное меню. При помощи кнопок  $\ll$  выберите пункт меню "Опции", для подтверждения выбора нажмите кнопку **М**. Вы перейдете на первую страницу режима опций.

Меню **"Опции"**:

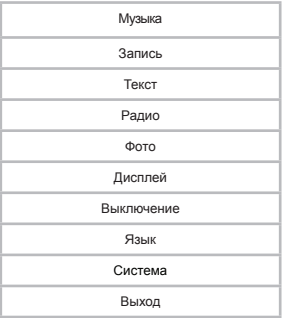

При помощи кнопок +/- выберите пункт меню для изменения настроек. Нажмите кнопку **М** для входа в выбранный раздел. Для выхода из разделов меню нажмите кнопку $\leq$ .

Для выхода из режима настроек выберите **"Выход"** и нажмите кнопку **М** или нажмите кнопку .

**19.1 Настройки воспроизведения аудио**

Для установки дополнительных настроек воспроизведения аудиофайлов выберите **"Музыка"** и нажмите кнопку **М**.

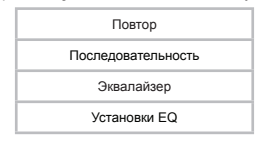

Для входа в пункты меню используйте кнопку **М**, для выхода кнопку $\leq$ 

Для установки режима повтора музыкальных композиций выберите **"Повтор"** и нажмите кнопку **М**.

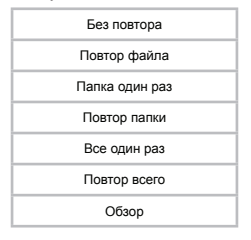

**"Без повтора"**- воспроизведение текущего файла один раз.

**"Повтор файла"**- непрерывное воспроизведение текущего файла.

**"Папка один раз"**- воспроизведение всех файлов из текущей папки один раз.

**"Повтор папки"**- непрерывное воспроизведение всех файлов из текущей папки.

**"Все один раз"**- воспроизведение всех файлов из всех папок один раз.

**"Повтор всего"**- непрерывное воспроизведение всех файлов из всех папок.

**"Обзор"**- воспроизведение первых 10 секунд каждого музыкального файла один раз.

Выберите необходимый режим повтора и еще раз нажмите кнопку **М**.

Для установки режима воспроизведения музыкальных композиций выберите **"Последовательность"** и нажмите кнопку **М**.

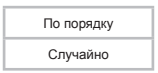

**"По порядку"**- воспроизведение файлов по порядку.

**"Случайно"** – воспроизведение файлов в произвольном порядке.

Выберите необходимый режим воспроизведения и еще раз нажмите кнопку **М.**

Для установки режима эквалайзера выберите **"Эквалайзер"** и нажмите кнопку **М.**

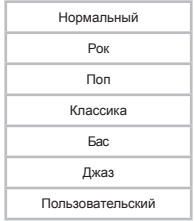

Выберите необходимый режим эквалайзера и еще раз нажмите кнопку **М**.

Для настройки пользовательского эквалайзера выберите **"Установки EQ"** и нажмите кнопку **М**.

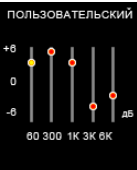

Для перемещения между полями настроек эквалайзера используйте кнопки  $\ll$  . Для изменения значения полей используйте кнопки + / . Для сохранения заданных настроек пользовательского эквалайзера нажмите кнопку **М**.

# **19.2 Настройки качества записи**

Для установки настроек качества записываемых файлов со встроенного микрофона выберите **"Запись"** и нажмите кнопку **М**.

Качество

Для входа в пункты меню используйте кнопку **М**, для выхода кнопку $\leq$ 

Для установки качества записываемых файлов выберите **"Качество"** и нажмите кнопку **М**.

Высокое

Нормальное

Выберите необходимое качество записи и еще раз нажмите кнопку **М**.

### **19.3 Настройки текста**

Для установки настроек режима автоматического просмотра текстовых файлов выберите **"Текст"** и нажмите кнопку **М**.

Авто

Для входа в пункты меню используйте кнопку **М**, для выхода кнопку $\leq$ .

Для установки временного интервала перехода к следующей странице в режиме автоматического просмотра текста выберите **"Авто"** и нажмите кнопку **М**.

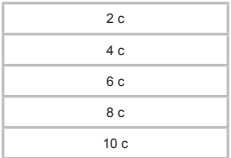

Выберите необходимый временной интервал и еще раз нажмите кнопку **М**.

# **19.4 Настройки радио**

Для установки настроек работы радиоприемника выберите **"Радио"** и нажмите кнопку **М**.

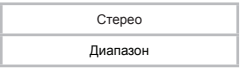

Для входа в пункты меню используйте кнопку **М**, для выхода кнопку $\leq$ .

Для установки режима приема стереосигнала выберите **"Стерео"** и нажмите кнопку **М**.

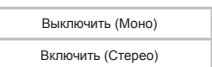

Выберите необходимый режим приема и еще раз нажмите кнопку **М**.

В режиме радио появится соответствующая надпись.

Для установки диапазона радиоприемника выберите **"Диапазон"** и нажмите кнопку **М.**

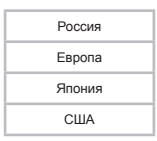

Выберите необходимый диапазон и еще раз нажмите кнопку **М.**

# **19.5 Настройки фото**

Для установки дополнительных настроек просмотра изображений выберите **"Фото"** и нажмите кнопку **М**.

Слайд-шоу

Для входа в пункты меню используйте кнопку **М**, для выхода кнопку $\lt$ .

Для установки временного интервала перехода к следующему изображению в режиме слайд-шоу выберите **"Слайд-шоу"** и нажмите кнопку **М**.

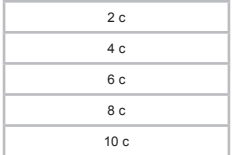

Выберите необходимый временной интервал и еще раз нажмите кнопку **М**.

42

# **19.6 Настройки дисплея**

Для установки настроек дисплея выберите **"Дисплей"** и нажмите кнопку **М**.

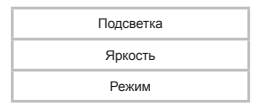

Для входа в пункты меню используйте кнопку **М**, для выхода кнопку $\leq$ 

Для настройки времени подсветки дисплея выберите **"Подсветка"** и нажмите кнопку **М**.

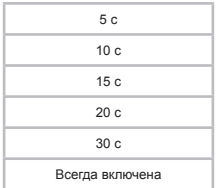

Выберите необходимую длительность подсветки и нажмите кнопку **М**.

Для настройки яркости подсветки дисплея выберите **"Яркость"** и нажмите кнопку **М**.

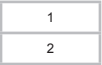

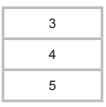

Выберите необходимый уровень яркости и нажмите кнопку **М**.

Для настройки режима подсветки дисплея выберите **"Режим"** и нажмите кнопку **М**.

Всегда включена

Выключение

**"Всегда вкл." -** подсветка дисплея всегда включена.

**"Выключение" -** выключение подсветки дисплея.

Выберите необходимый режим и нажмите кнопку **М**.

### **19.7 Настройки выключения**

Для установки настроек автоматического выключения питания плеера выберите **"Выключение"** и нажмите кнопку **М**.

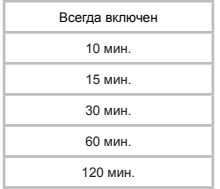

Выберите необходимый временной интервал и нажмите кнопку **М**. По истечении заданного времени питание плеера будет выключено автоматически.

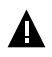

### **ВНИМАНИЕ!**

Заданное время отключения питания плеера доступно только при активном использовании (воспроизведение аудио, видео, просмотр фото и т.д.). Если плеер не используется в течение 10 минут, то питание будет выключено автоматически, вне зависимости от установленного значения.

# **19.8 Язык меню**

Для смены языка меню выберите **"Язык"** и нажмите кнопку **М**. Выберите необходимый язык меню и нажмите кнопку **М** еще раз.

# **19.9 Настройки системы**

Для настройки системы выберите **"Система"** и нажмите кнопку **М**.

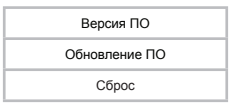

Для входа в пункты меню используйте кнопку **М**, для выхода кнопку $\lt$ .

Для просмотра информации о системе (версия ПО, объем памяти) выберите **"Версия ПО"** и нажмите кнопку **М**. Подождите некоторое время, на дисплее появится информационное окно.

Для обновления программного обеспечения выберите **"Обновление ПО"** и нажмите кнопку **М**. Далее следуйте инструкции по обновлению программного обеспечения.

Для восстановления заводских настроек системы выберите **"Сброс"**  и нажмите кнопку **М**.

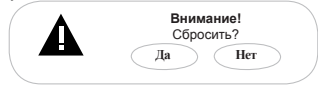

Для подтверждения выберите **"Да"** и нажмите кнопку **М**.

# **20 Подключение к компьютеру**

### **Системные требования:**

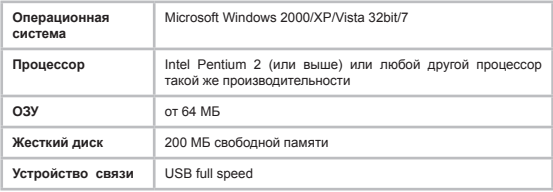

Подключите USB-кабель в USB-порт компьютера, а затем в соответствующий разъем плеера.

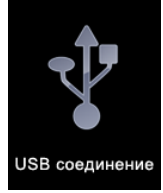

После подключения плеера к компьютеру, все операционные системы опознают его автоматически, и в папке **"Мой компьютер"**  появится доступная для запуска иконка **"T-30"**.

# **20.1 Работа с документами**

В папке **"Мой компьютер"** дважды щелкните мышью по иконке плеера **"T-30"**.

Использовать съемный диск плеера можно точно так же, как и обычное USB-устройство для хранения данных. Можно создавать и удалять папки, копировать файлы с компьютера на плеер и обратно, переименовывать файлы, записанные на плеере.

# **20.2 Отключение от компьютера**

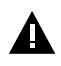

#### **ВНИМАНИЕ!**

Отключайте плеер от компьютера только после завершения передачи данных.

Для отключения плеера от компьютера воспользуйтесь следующими указаниями:

1. Шелкните левой кнопкой мыши на значок  $\nabla$ , расположенный на панели задач.

2. Нажмите на строку появившегося меню **"Извлечь"**.

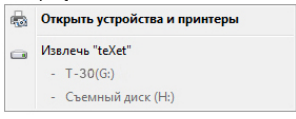

Теперь плеер может быть безопасно отключен от компьютера.

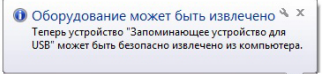

# **20.3 Форматирование**

В окне **"Мой компьютер"** щелкните правой кнопкой мыши на значок **"T-30"** и в появившемся меню выберите **"Форматировать..."**.

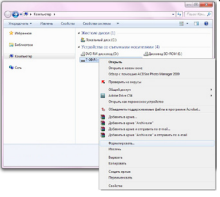

В появившемся окне нажмите кнопку **"Начать"** для начала форматирования.

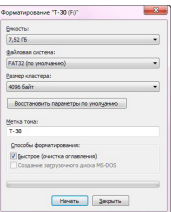

Плеер нужно форматировать в следующих ситуациях:

1. В процессе воспроизведения возникают проблемы, которые вы не можете устранить после прочтения раздела **"Возможные неисправности и методы их устранения"**.

2. Невозможно удалить, проиграть или записать файлы или папки, в документах потеряны данные.

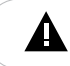

#### **ПРИМЕЧАНИЕ!**

Не форматируйте плеер слишком часто, поскольку это наносит устройству вред.

# **21 Возможные неисправности и методы их устранения**

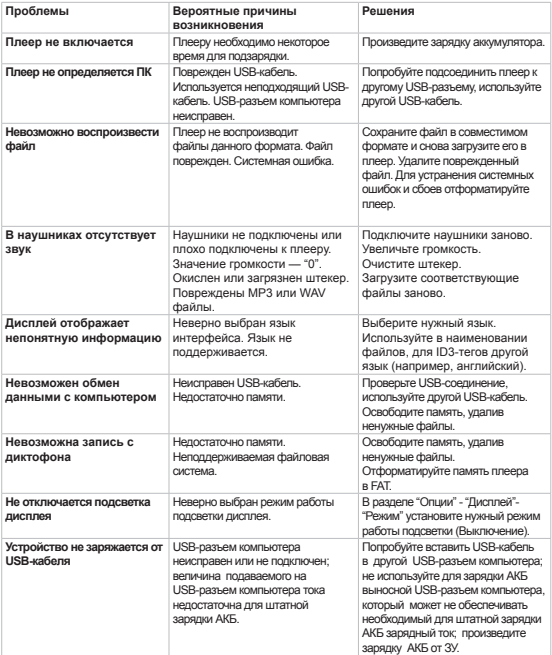

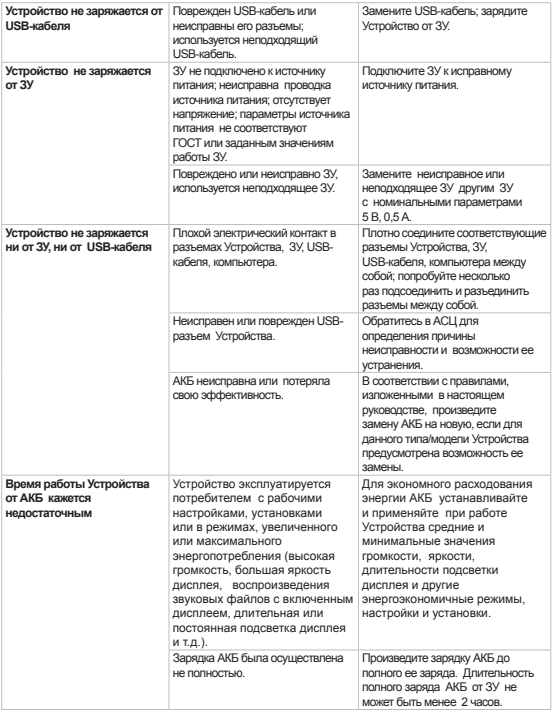

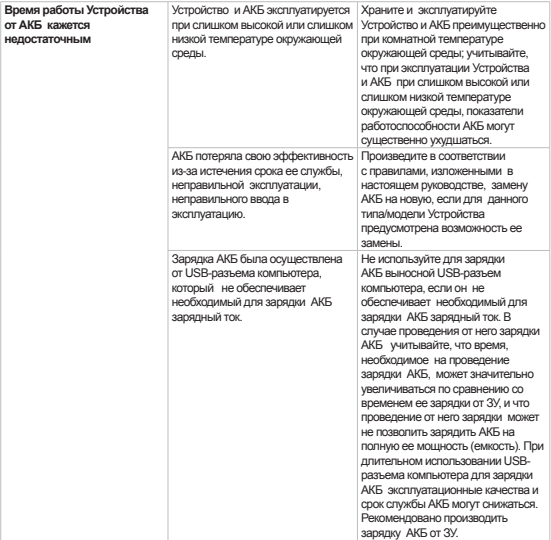

# **22 Условия транспортирования и хранения**

Плеер в упакованном виде может транспортироваться в крытых транспортных средствах любого вида при температуре от минус 25 ºС до плюс 35 ºС, с защитой его от непосредственного воздействия атмосферных осадков, солнечного излучения и механических повреждений.

### **Құрметті сатып алушы!**

Сізге біздің құрылғымызды таңдағаныңызға алғыс білдіреміз. Барлық мүмкіндіктерді қолдану және оның қызметінің мерзімін ұзарту үшін teXet Global SE компаниясының: http://www.texet.eu ресми сайтында жүктеуге қол жетімді пайдалану бойынша толық нұсқаулықты оқуға кеңес беріледі.

Сіз сатып алған құрылғының сериялық (зауыттық) нөмірі, оның өндірілген кезі, оның қызметінің мерзімі, кепілдік шарттары, тұтынушыдан наразылықтар қабылдауға уәкілетті және/немесе «ТЕХЕТ» өнімін жөндейтін және техникалық қызмет көрсететін тұлғалардың тұрғылықты жері туралы ақпарат осы нұсқаулықта қосымша берілген Кепілдік талонында орналастырылған.

Құрылғылардың сыртқы түрі, құрылымы, құрылғылардың сипаттамасы ұдайы жетілдірілетінін ескеруді сұраймыз, сондықтан осы нұсқаулықта көрсетілмеген кейбір өзгерістер болуы мүмкін; сондай-ақ сатып алушыға алдын ала ескертусіз уәкілетті сервистік орталықтардың мекен-жайлары мен телефондары өзгеруі мүмкін, олар туралы көкейкесті ақпаратты www.texet.eu веб-сайтынан алуға болады.

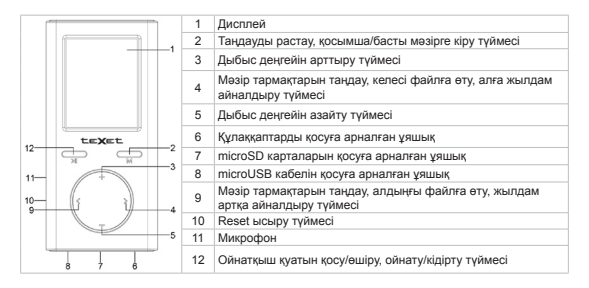

### **ПЛЕЕРДІҢ ЖАЛПЫ СЫРТҚЫ ТҮРІ**

### **ТЕХНИКАЛЫҚ СИПАТТАМАЛАР**

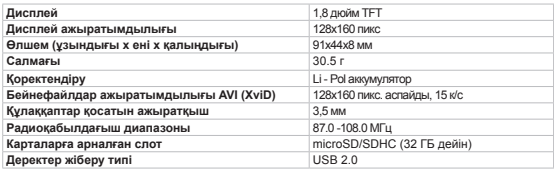

### **ЖИНАҚТЫЛЫҚ**

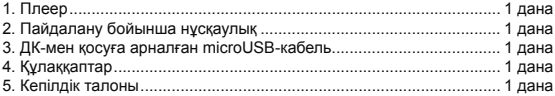

### **ПЛЕЕРДІ ҚОЛДАНУ БОЙЫНША НҰСҚАУЛАР**

•Еш жағдайда файлдарды жазу немесе жою барысында плеерді компьютерден ажыратпаңыз. Плеерді өшіру үшін тапсырмалар панелінде «Құрылғыны қауіпсіз шығару» құсбелгісін пайдаланыңыз.

• Егер ойнатқыш қосылмаса және зарядталмай жатса, RESET тесігінде жұқа, үшкір емес затпен басып, оны қайта жүктеңіз.

• Плеерді температураның (35°С-ден жоғары және 5°С-ден төмен), ылғал мен статикалық электр тоғының сындарлы өзгерістерінің ықпал ету аймақтарынан алыс ұстаңыз.

•Плеерді қатты бетке түсірмеңіз, оған ауыр заттар қоймаңыз.

•Плеер дисплейі мен корпусына сұйықтық пен жуу құралдарын ешқашан сеппеңіз. Плеерді күту үшін спирт пен аммиактан тұратын жуу құралдарын қолданбаңыз.

•Плеерді өздігіңізден ашпаңыз, жөндемеңіз.

•Плеердің жадында сақталатын файлдардың көшірмелерін жасап отырыңыз, өйткені біздің компания мұндай деректердің кез келген жоғалуына жауап бермейді.

•Қоршаған ортаны қорғау мақсаттарында сізден орам материалдары, батареялар мен жарамсыз электрондық өнімдерді жеке пайдаға асыруды сұраймыз.

### **АККУМУЛЯТОРЛЫҚ БАТАРЕЯНЫ ПАЙДАЛАНУ БОЙЫНША НҰСҚАУЛЫҚ**

**•** Аккумуляторлық батареяны (ары қарай АКБ) ең үлкен жұмыс қуаты мен сыйымдылыққа шығару үшін алғаш пайдаланған кезде разрядтаудың және АКБ зрядтаудың 4 толық айналымын біртіндеп орындау қажет.

•Өндіруші тоғы алғаш және кейінгі зарядтауларда 0,5 амперден аз болмайтын АКБ зарядтау құрылғысын (ары қарай ЕСҚ) пайдалануды, ал АКБ компьютердің USB-портынан заряды немесе зарядтауын тек уақытша немесе қосалқы нұсқа сияқты жекелеген жағдайларда ғана қолдануға кеңес береді.

•АКБ-ны дұрыс және оны пайдаланудың орташа қарқындылығында пайдаланғанда АКБ қызмет ету мерзімі екі және ода настам жылға және разрядтаудың 400 айналымына дейін жетуі мүмкін, бірақ уақыт өте келе АКБ жұмыс қабілеттілігі ақырындап табиғи түрде азаятынын, сондықтан оның ұзақ зарядталатынын, ал оның қосымша зарядтаусыз жұмысы қысқаратынын ескеру қажет. Бұл қалыпты жағдай.

•АКБ-ны бөлме температурасында және оған жақын температурада зарядтау.

•АКБ зарядтау және құрылғыны қоректендіру үшін тек бірегей немесе өндіруші кеңес берген ЕСҚ құрылғысын қолданыңыз.

•Ақаулы зарядтау құрылғылары мен АКБ қолдануға тыйым салынады.

•АКБ және ЕСҚ ашуға, түрлендіруге немесе қыздыруға, сонымен қатар олардың түйіспелерінде қысқа тұйықталу шақыруға тыйым салынады.

•ЕСҚ немесе USB-кабельді кесуге, зақымдауға, қосуға, түрлендіруге, сонымен қатар оларды қысуға немесе оларға ауыр заттар қоюға болмайды. Осындай кез келген әрекеттер қысқа тұйықталу тудырып, өрт шығаруы немесе электр тоғының соғуына әкеліп соқтыруы мүмкін.

### **ЖҰМЫСҚА ДАЙЫНДЫҚ**

Алғаш пайдаланар алдында аккумуляторлық батареяны толық зарядтаңыз. Аккумуляторлық батарея толық зарядталғанда зарядтау автоматы түрде тоқтайды.

### **ҚОРЕКТЕНДІРУДІ ҚОСУ ЖӘНЕ ӨШІРУ**

Ойнатқыш қуатын қосу үшін ойнатқыш қосылғанша > түймесін басып, бірнеше секунд бойы ұстап тұрыңыз.

Ойнатқыш қуатын өшіру үшін >II түймесін басып, үстап түрыңыз,

ойнатқыш өшеді.

### **ПАЙДАЛАНУДЫ БАСТАУ**

 $\langle$  /  $+$   $-$  түймешіктері мәзір тармақтарын таңдауға қызмет етеді: «Музыка», «Бейне», «Радио», «Фото», «Жазба», «Мәтін», «Файлдар», «Ойын», «Опциялар».

Мәзірдің тиісті тарауына кіру үшін **М** түймешігін басыңыз.

Мәзірдің тиісті тарауларынан шығу үшін  $\leq$ түймешікті басыңыз.

Бас мәзірге шығу үшін **М** түймешігін басып, ұстап тұрыңыз.

Плеер пернетақтасының құрсаулауын қосу/өшіру үшін бір мезгілде және **М** түймешіктерін басып, бірнеше секунд ұстап тұрыңыз.

### **КОМПЬЮТЕРГЕ ҚОСУ**

**Жүйелік талаптар:** ОС Microsoft Windows 2000/XP/Vista 32bit/7

USB-кабельді компьютердің USB-портына, содан кейін плеердің тиісті ажыратқышына қосыңыз.

### **НАЗАР АУДАРЫҢЫЗ!**

Ойнатқышты компьютерден деректерді тасымалдау аяқталғаннан кейін ғана ажыратыңыз.

Компьютерден ажырату үшін тінтуірдің сол жақ түймешігімен тапсырмалар тақтасында орналасқан **белгішесін басыңыз. «Шығару»** пәрменін басыңыз.

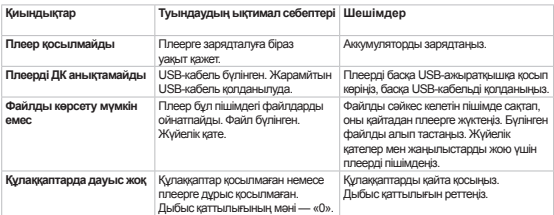

# **ЫҚТИМАЛ АҚАУЛАР МЕН ОЛАРДЫ ЖОЮ ӘДІСТЕРІ**

### **ТАСЫМАЛДАУ ЖӘНЕ САҚТАУ ШАРТТАРЫ**

Плеер оралған күйде кез келген түрдегі жабық көлік құралдарында минус 25ºС-ден плюс 35ºС-ге дейінгі температурада, атмосфералық жауын-шашын, күн сәулесі мен механикалық зақымдар ықпалынан қорғалған күйде тасымалдана алады.

# **24 Короткий посібник користувача - UKR**

### **Шановний покупець!**

Дякуємо за те, що Ви выбрали наш пристрій. Щоб скористатися всіма можливостями і продовжити термін його служби, рекомендується прочитати повне керівництво з експлуатації, яке доступне для завантаження на офіційному сайті компанії teXet Global SE: http://www.texet.eu.

Інформація про серійний (заводській) номер придбаного вами пристрою,дату його виготовлення,про термін його служби, про умови гарантії, про місцезнаходження осіб, уповноважених на прийняття претензій від споживача та/або які проводять ремонт і технічне обслуговування продукції «ТЕХЕТ», розміщена в Гарантійному талоні, що додається до цього керівництва.

 Просимо врахувати, що зовнішній вигляд, конструкція, характеристики пристроїв нами постійно вдосконалюється, тому можливі деякі зміни, не відображені в даному керівництві; також можуть змінюватися, без попереднього повідомлення покупця, адреси та телефони уповноважених сервісних центрів, актуальну інформацію про яких можна отримати на веб -сайті www.texet.eu.

## **ЗАГАЛЬНИЙВИД ПЛЕЄРА**

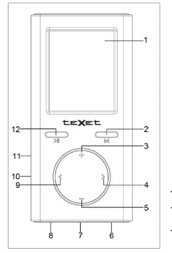

- 1 Дисплей
- 2 Кнопка підтвердження вибору, входу у допоміжне/головне меню<br>3 Кнопка збільшення рівня гучності
- 3 Кнопка збільшення рівня гучності
- <sup>4</sup> Кнопка вибору пунктів меню,переходу до наступного файлу,
- прискореної перемотування вперед
- 5 Кнопка зменшення рівня гучності
- 6 Роз'єм для підключення навушників
- 7 Слот для підключення microSD-карт
- 8 Роз'єм для підключення microUSB-кабелю
- <sup>9</sup> Кнопка вибору пунктів меню,виходу з розділів,переходу до
- попереднього файлу,прискореної перемотування назад
- 10 Кнопка скидання Reset
- 11 Мікрофон
- <sup>12</sup> Кнопка включення/виключення живлення плеєра,відтворення/ паузи

### **ТЕХНІЧНІ ХАРАКТЕРИСТИКИ**

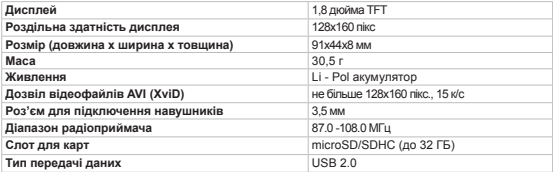

### **КОМПЛЕКТНОСТЬ**

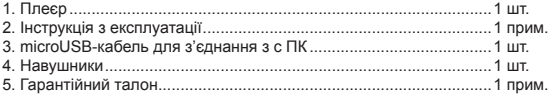

# **Вказівки по експлуатації плеєра**

• Ні в якому разі не відключайте плеєр від комп'ютера в процесі запису або видалення файлів. Використовуйте іконку "Безпечне вилучення пристрою" на панелі завдань для відключення плеєра.

• Якщо плеєр не включається і не реагує на заряд,перезавантажте

його,натиснувши тонким негострим предметом кнопку в отворі RESET.

• Плеєр слід тримати подалі від зон впливу екстремальних змін температур (вище 35°С і нижче 5°С),вологи і статичної електрики.

• Не кидайте плеєр на тверду поверхню, не кладіть на нього важкі предмети.

• Ніколи не розпилюйте на дисплей і корпус плеєра рідини і миючі засоби. Для догляду за плеєром не використовуйте пральні засоби, що містять спирт і аміак.

• Не розбирайте, чи не ремонтуйте плеєр самостійно.

• Робіть копії файлів,що зберігаються в пам'яті плеєра, оскільки наша компанія не несе відповідальності за будь-які втрати таких даних.

• З метою охорони навколишнього середовища просимо вас утилізувати пакувальні матеріали, батареї та непридатні електронні продукти окремо.

### **Вказівки по експлуатації акумуляторної батареї**

• Для виведення акумуляторної батареї (далі АКБ) на максимальну робочу потужність і ємність, при першому її використанні необхідно послідовно виконати 4 повних циклу розряду і заряду АКБ.

• Виробник рекомендує використовувати при першому та наступних зарядах АКБ зарядний пристрій (далі ЗП ) з струмом не менше 0,5 ампера, а зарядку або підзарядку АКБ від USB- порту комп'ютера робити тільки в окремих випадках,як тимчасовий чи запасний варіант.

• При правильній експлуатації АКБ і середньої інтенсивності її використання,термін служби АКБ може доходити до двох і більше років і до 400 циклів розрядки, однак, треба враховувати, що з часом працездатність АКБ поступово природним чином знижується, тому заряджається вона все довше і довше, а час її роботи без підзарядки скорочується. Це нормально.

• Заряджайте АКБ при кімнатній або близькою до неї температурі.

• Для заряду АКБ і живлення пристрою використовуйте тільки оригінальне або рекомендоване виробником ЗП .

• Забороняється використовувати несправні зарядні пристрої і АКБ.

• Забороняється розбирати,модифікувати або нагрівати АКБ і ЗП, а також викликати коротке замикання на їх контактах.

• Не допускається відрізати, пошкоджувати, зрощувати, модифікувати кабель ЗП або USB- кабель,а також затискати їх або ставити на них важкі предмети. Будь-які подібні дії можуть викликати коротке замикання і призвести до пожежі або ураження електричним струмом.

### **ПІДГОТОВКА ДО РОБОТИ**

Перед першим використанням зарядіть акумуляторну батарею. По досягненні повного заряду акумуляторної батареї зарядка автоматично припиняється

### **ВКЛЮЧЕННЯ І ВИКЛЮЧЕННЯ ЖИВЛЕННЯ**

Для включення живлення плеєра натисніть і кілька секунд утримуйте кнопку > до включення плеєра.

Для виключення живлення плеєра натисніть і утримуйте кнопку > плеєр повинен вимкнутися .

### **ПОЧАТОК ЕКСПЛУАТАЦІЇ**

Кнопки  $\ll$  /  $\rightarrow$  використовуються для вибору пунктів меню: Музика, Відео, Радіо, Фото, Запис, Текст, Файли, Гра, Опції.

Для входу у відповідний розділ меню натисніть кнопку **М**.

Для виходу з розділів меню натисніть кнопку  $\leq$ .

Для виходу в головне меню натисніть і утримуйте кнопку **М**.

Для включення/виключення блокування клавіатури плеєра одночасно натисніть і утримуйте декілька секунд кнопки > и М.

### **ПІДКЛЮЧЕННЯ ДО КОМП'ЮТЕРА**

**Системні вимоги:** ОС Microsoft Windows 2000/XP/Vista 32bit / 7

Підключіть USB-кабель в USB-порт комп'ютера,а потім у відповідний роз'єм плеєра.

### **УВАГА!**

Відключайте плеєр від комп'ютера тільки після завершення передачі даних.

 Для відключення від комп'ютера клацніть лівою кнопкою миші на значок , розташований на панелі завдань. Натисніть **«Витягнути»**.

# **МОЖЛИВІ НЕСПРАВНОСТІ І МЕТОДИ ЇХ УСУНЕННЯ**

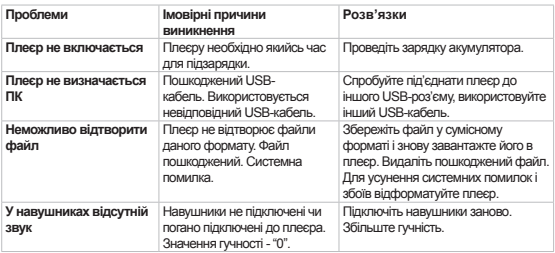

### **УМОВИ ТРАНСПОРТУВАННЯ І ЗБЕРІГАННЯ**

Плеєр в упакованому вигляді може транспортуватися в критих транспортних засобах будь-якого виду при температурі від мінус 25ºС до плюс 35ºС, із захистом його від безпосереднього впливу атмосферних опадів, сонячного випромінювання і механічних пошкоджень.

# www.texet.eu

Разработано ЗАО «Электронные системы «Алкотел» Изготовлено «ДЖАВЕЙ ТЕКНОЛОДЖИ ИНТЕРНЭШНЛ КО., ЛИМИТЭЛ» 2Ф. 4Блок. Вторая зона Хуангмабу Индастриал. Ксиксиан. Бао'ан дистрикт, Шеньжень, Китай по заказу и под контролем ЗАО «Электронные системы «Алкотел»

Страна происхождения: Китай

Импортер: ООО «ТЕКСЕТ ИМПЕКС» 198095, Россия, г. Санкт-Петербург, ул. Маршала Говорова, 52, лит А, пом 36-Н

Өндіруші өкілеттеген тұлға: «Алкотел» электрондык жүйелері» ЖАК 198188. Ресей. Санкт-Петербор к.. Маршала Говорова көш., 8 А Импорттаушы: «ТЕКСЕТ И́МПЕКС» ЖШК 198095, Ресей, Санкт-Петербор к., Маршала Говорова көш., 52, лит А. бел 36-Н

Шығарған ел: Қытай

Сертификат соответствия № ТС RU С-CN АЛ16 В 00152 Срок действия с 01.10.2013 по 30.09.2018 Орган по сертификации ООО «Гарант Плюс» № РОСС RU,0001.11АЛ16

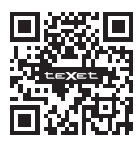

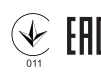

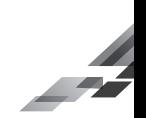